# **FRA Interface**

Besides the impedance measuring capabilities of the electrochemical workstations IM6/Zennium themselves, the workstations offer the feature to acquire the frequency response of EXternal Devices (EXD) by its Frequency Response Analyser (FRA) module.

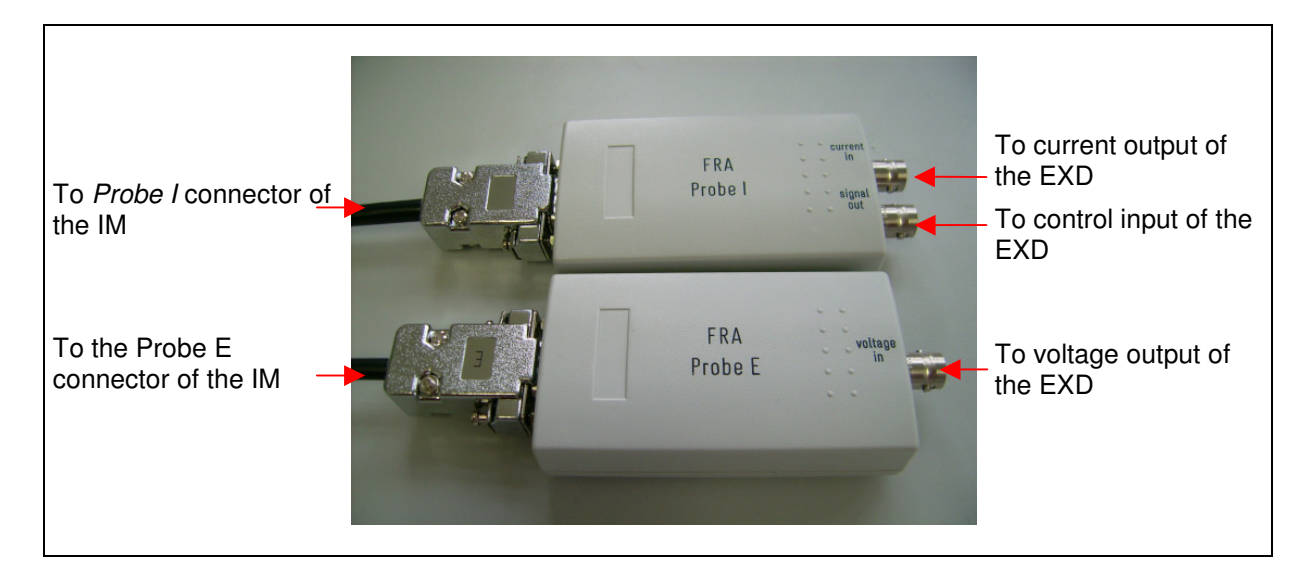

The FRA module interfaces third-party potentiostats and electronic loads to the IM6/Zennium system. The EXD must provide an analogue control input and analogue signal outputs for the measured current and voltage. FRA is fully supported by the Thales software. Only the gain factors have to be set for each EXD individually.

The control signal provides both, the DC signal controlling the DC current or voltage of the EXD and the AC signal necessary e.g. for EIS measurements.

#### **Technical specifications**

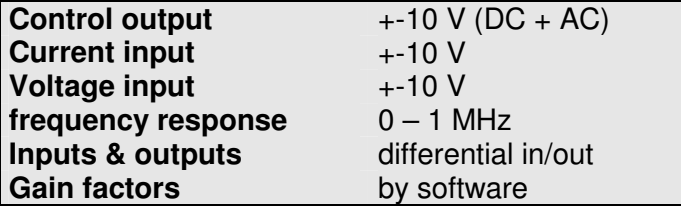

# **Installation of the FRA interface (hardware)**

FRA is consisting of two small boxes which are connected to the Probe E and Probe I connectors of the IM6/6eX. Make sure that nothing is connected to the BNC inputs of the IM6/6eX at the same time. This will yield erroneous measurement data.

Connect the Probe E cable of the FRA to the Probe E input of the IM6/6eX. Connect the Probe I cable of the FRA to the Probe I input of the IM6/6eX. Connect the Signal Out of the FRA to the analogue control input of the EXD. Connect the Current In of the FRA to the analogue current output of the EXD. Connect the Voltage In of the FRA to the analogue voltage output of the EXD.

The FRA provides an input as well as an output range of +-10 V. These ranges are fixed. The scaling factors for both, signal inputs and control output, are set in the AC More box:

### **Setting up of the FRA gain factors (software)**

Before setting up the gain factors, the FRA interface must be disconnected from the IM6/Zennium potentiostat connectors to avoid a damage of the connected cell.

To set the gain factors of the EXD starting from the Thales main menu, please proceed as follows:

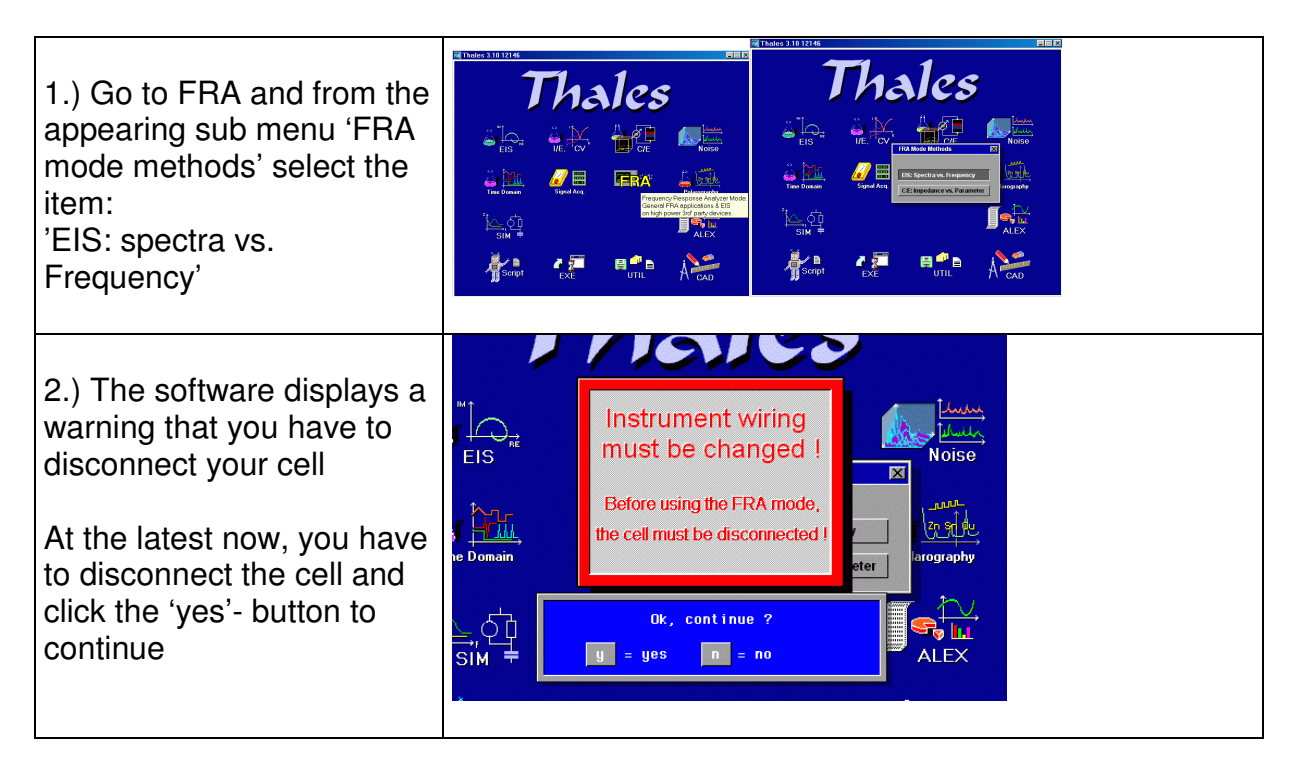

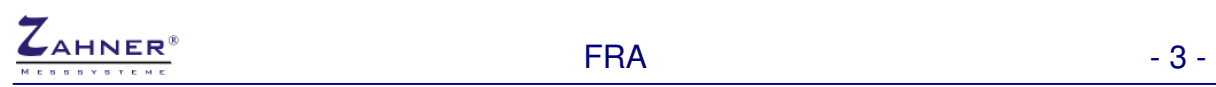

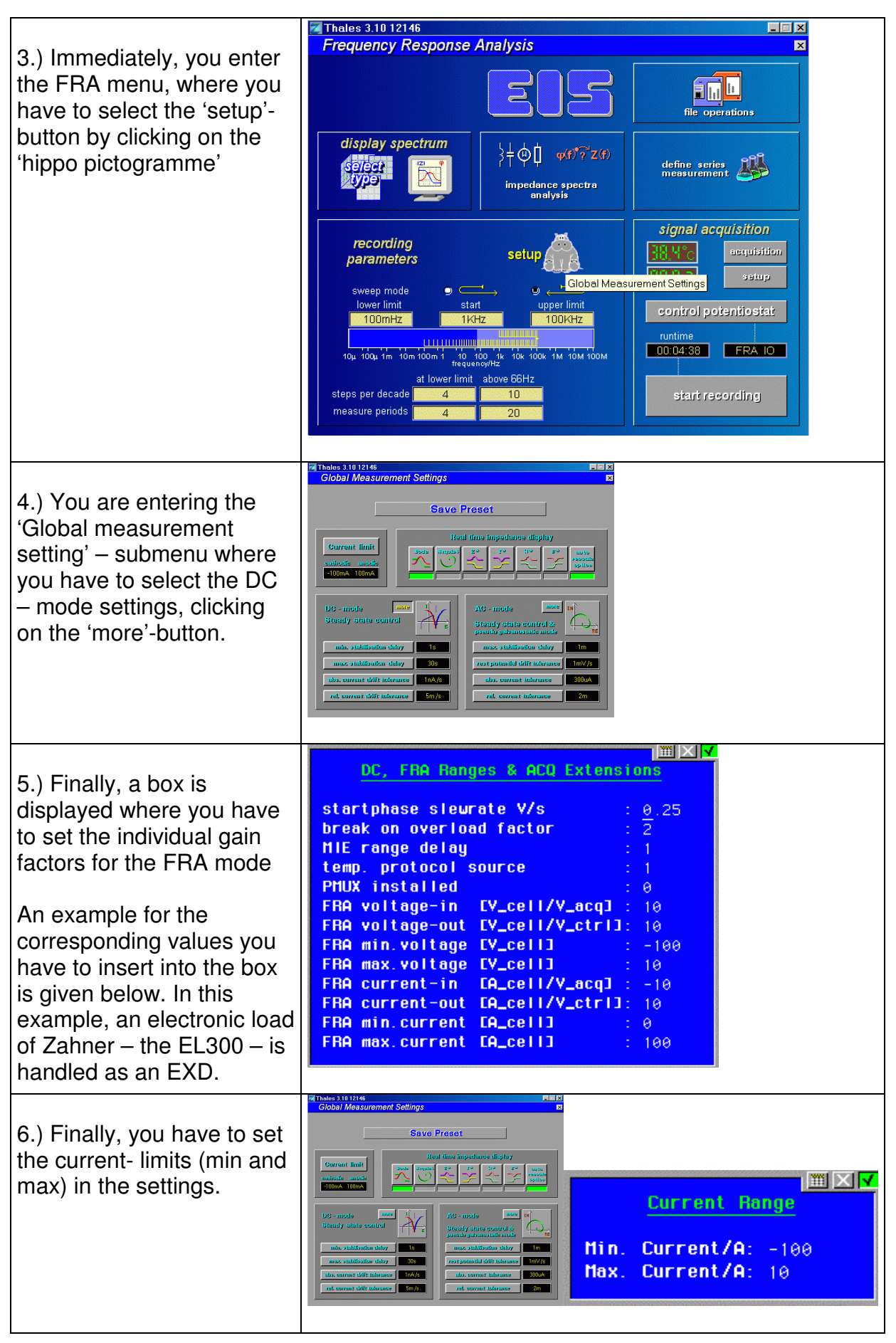

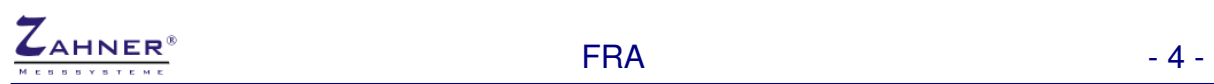

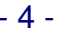

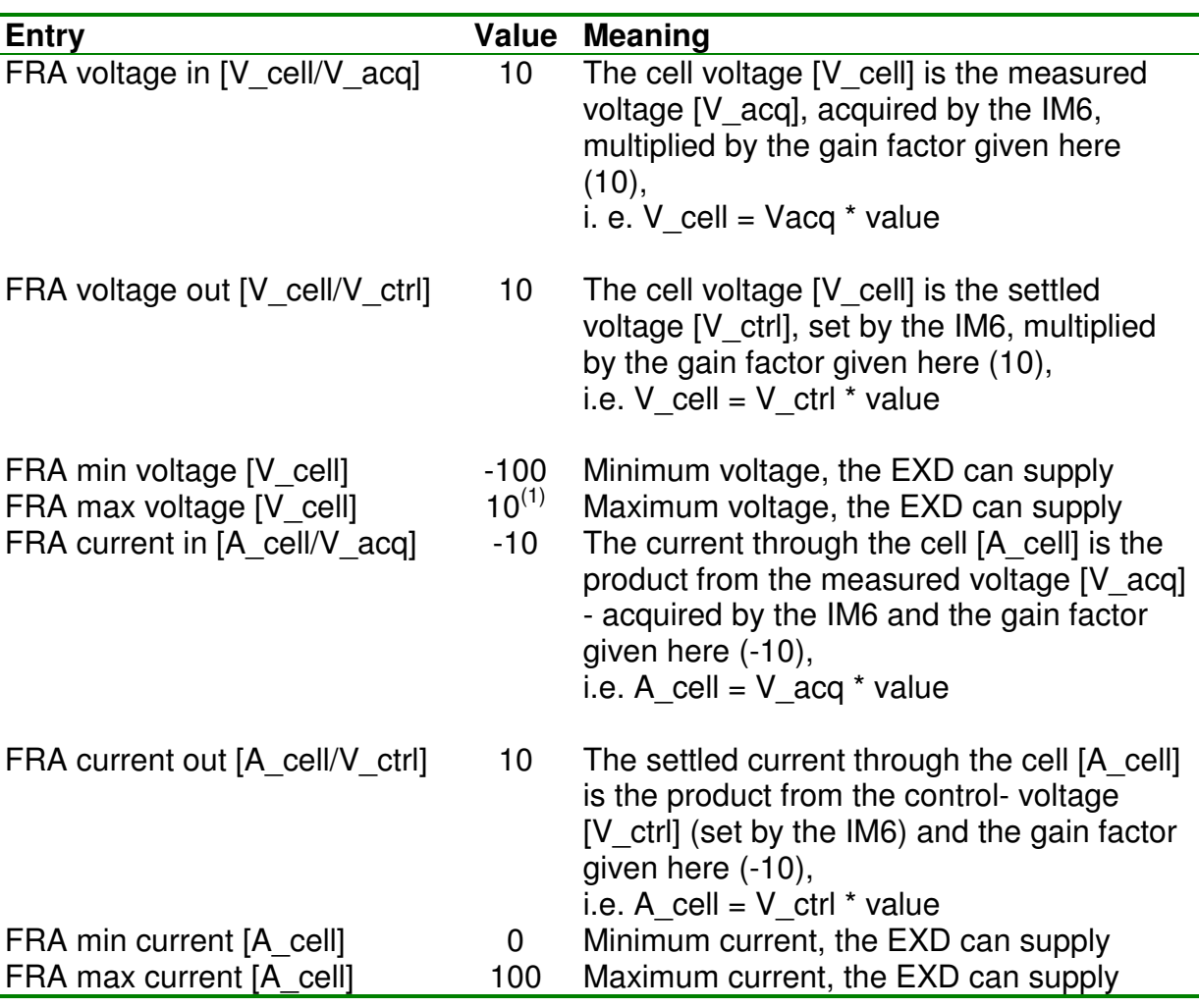

 $(1)$  The Thales software handles minimum and maximum values of the EXD very strict. For safety purposes, the Thales software will stop a FRA experiment immediately, provided one of these limits is violated solely for a single data point of the measurement.

Therefore it is useful to select a slightly 'higher' value for the extremes to avoid the interrupt of the experiment.

For instance, the electronic load EL 300 can take out up to –100 A from a battery or a fuel cell or similar objects. If you want to perform an experiment where you decrease the current from –100 A to 0 A in particular steps, the measured voltage may become slightly positive due to internal offsets (in the mV or  $\mu$ V range), setting a current of 0 A. Therefore the maximum value for V\_cell is set to '(+)10' whereas practically, the EXD can supply only negative values.

For further information refer to **THALES** manual **EIS 5.3**.

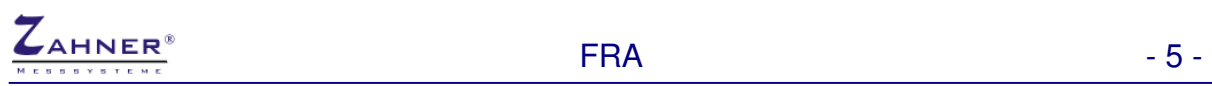

## **Setting up Chroma Electronic Load EL632xx**

Before setting up the gain factors, the FRA interface must be disconnected from the IM6/Zennium potentiostat connectors to avoid a damage of the connected cell.

To set up an Chroma EL632xx electronic load from the Thales main menu, please proceed as follows:

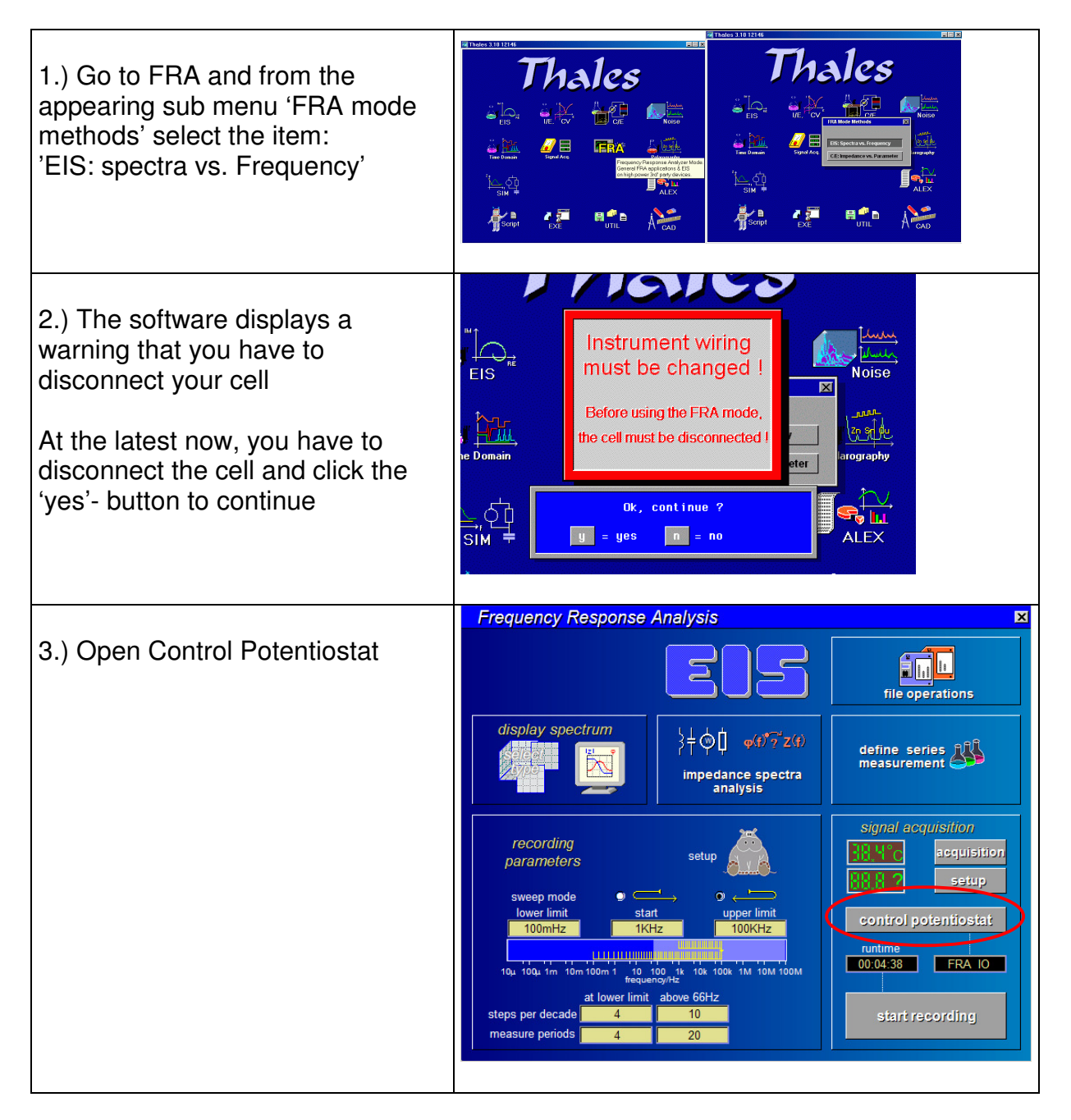

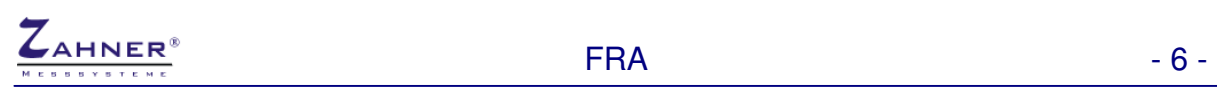

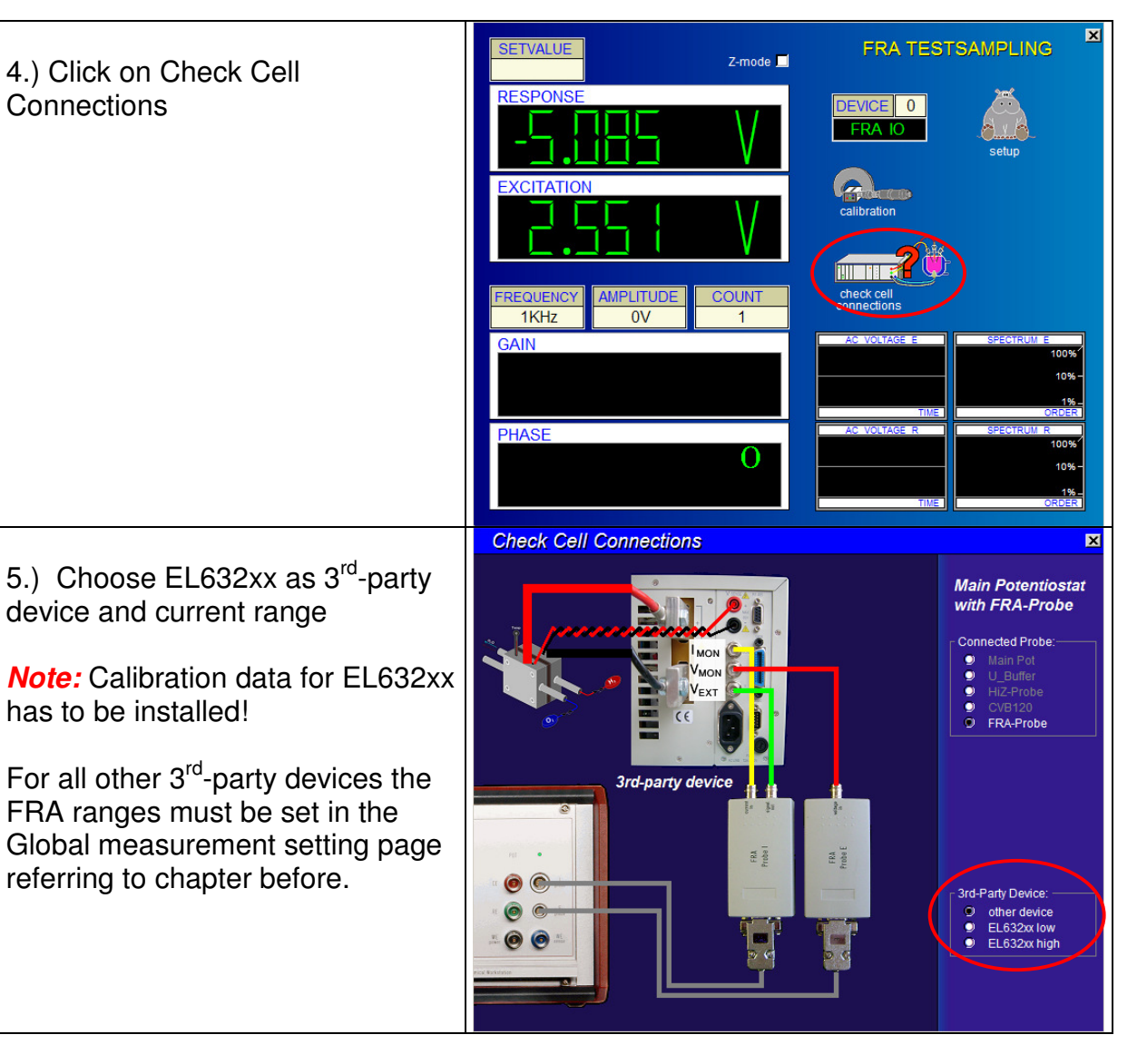